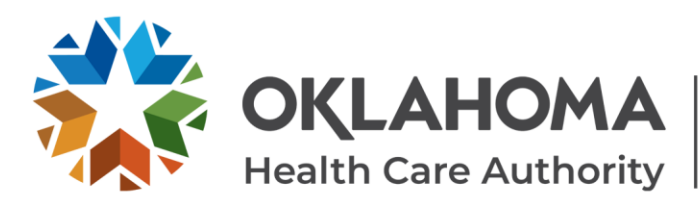

## **CHANGES TO ELECTRONIC PASRR LEVEL 1 (LTC300R)**

Effective July 22, 2021, the electronic PASRR Level 1 (LTC300R) began allowing providers to edit demographics, diagnoses, the screening section, and the consultation section of the LTC300R within 30 days of submission.

When providers search for submitted LTC300R records using the OHCA secure provider portal, a new "Editable" icon will display if the record can be edited. Click on the editable icon to make the necessary changes.

Additionally, records may now be printed or saved by clicking on the "PDF" icon.

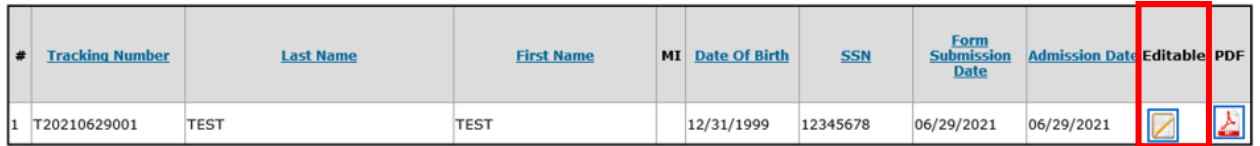

After clicking the "Editable" icon, the record will open and allow the user to:

• Click "Edit Demographics" to edit the name, SSN or date of birth.

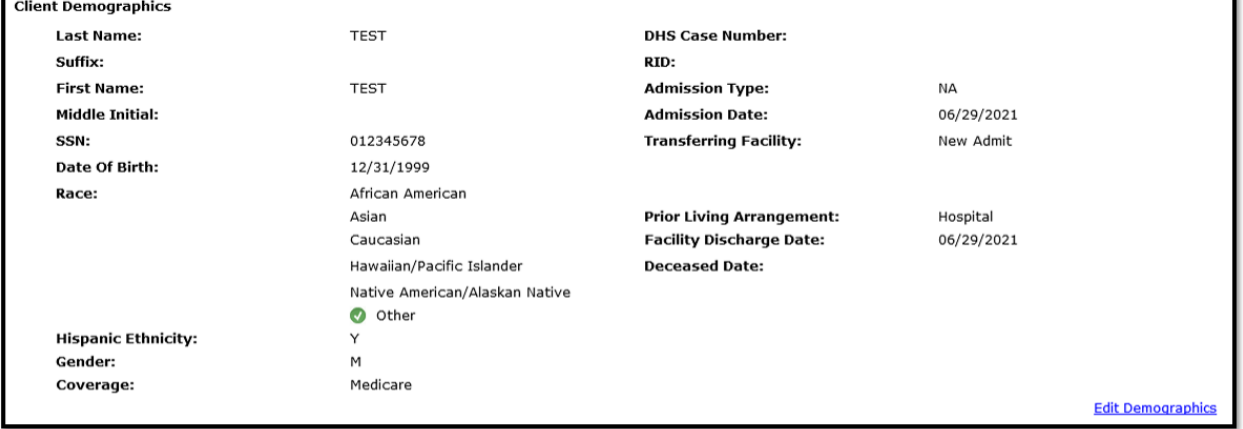

## • Click "Edit Diagnosis" to edit the primary or secondary diagnosis.

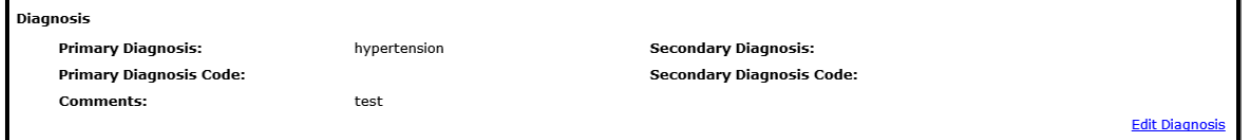

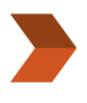

## **ADDRESS** 4345 N. Lincoln Blvd. Oklahoma City, OK 73105

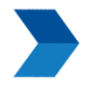

**WEBSITES** oklahoma.gov/ohca mysoonercare.org

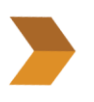

**PHONE** Admin: 405-522-7300 Helpline: 800-987-7767

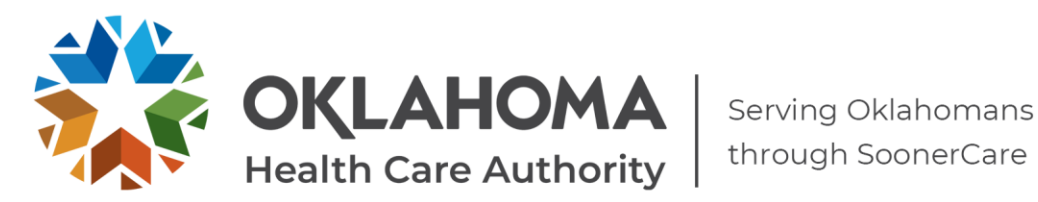

• Click "Edit PASRR" to edit the screening questions or the consultation section.

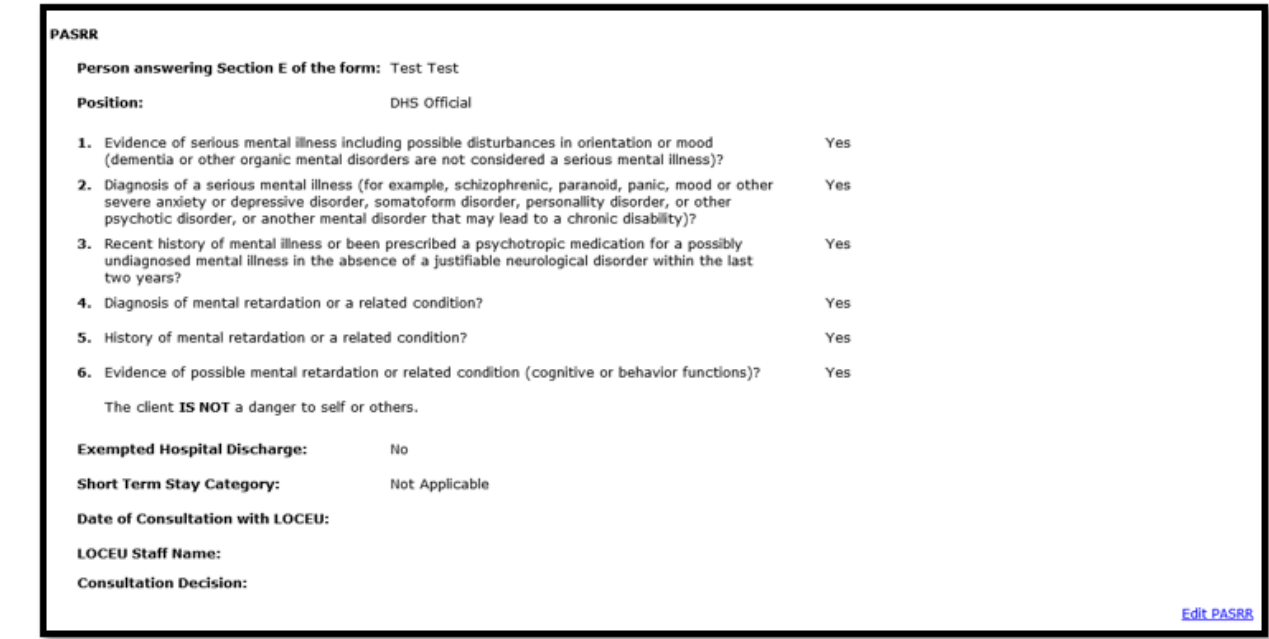

A "Continue" button will display after changes are made to prompt the user to the Assessment Affirmation. The user must then read the statement, click the checkbox, and select "Submit" to complete the electronic LTC300R edits.

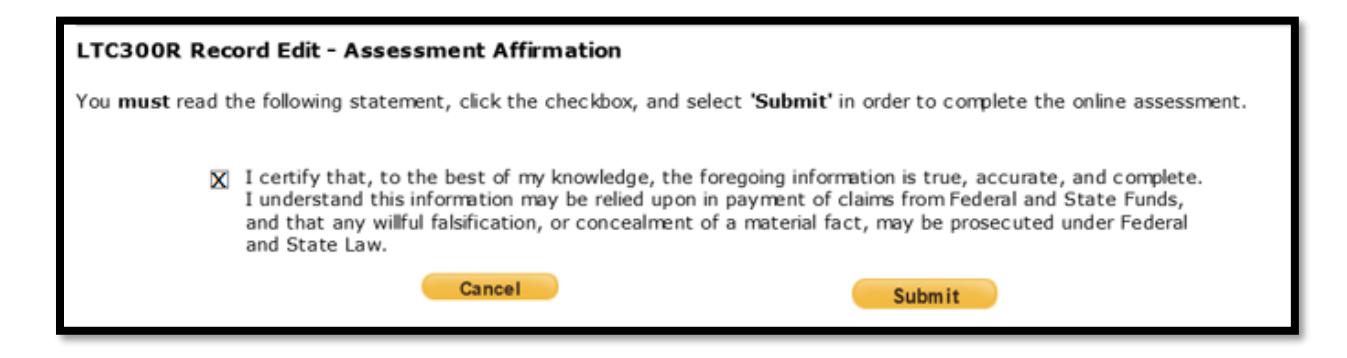

Questions? Contact the PASRR Level of Care Unit at 405-522-7597.

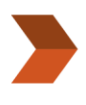

**ADDRESS** 4345 N. Lincoln Blvd. Oklahoma City, OK 73105

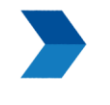

**WEBSITES** oklahoma.gov/ohca mysoonercare.org

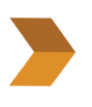

**PHONE** Admin: 405-522-7300 Helpline: 800-987-7767